- Дастлаб **Smart-Market** бош саҳифасида **"сотувчининг кабинети"**га кирилади.

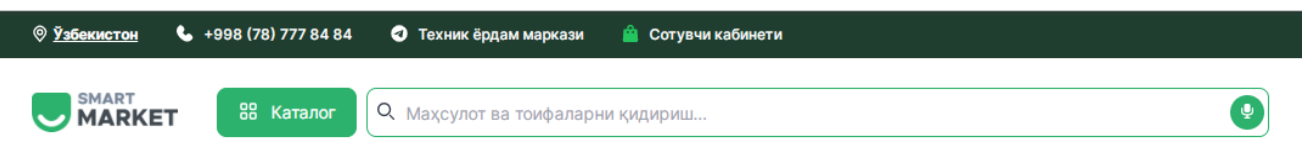

- **Логин** ва **пароль** орқали таъминотчи сифатида тизимга кирилади.

- Шунингдек **ЭРИ** (электрон рақамли имзо) орқали ҳам платформага кириш мумкин.

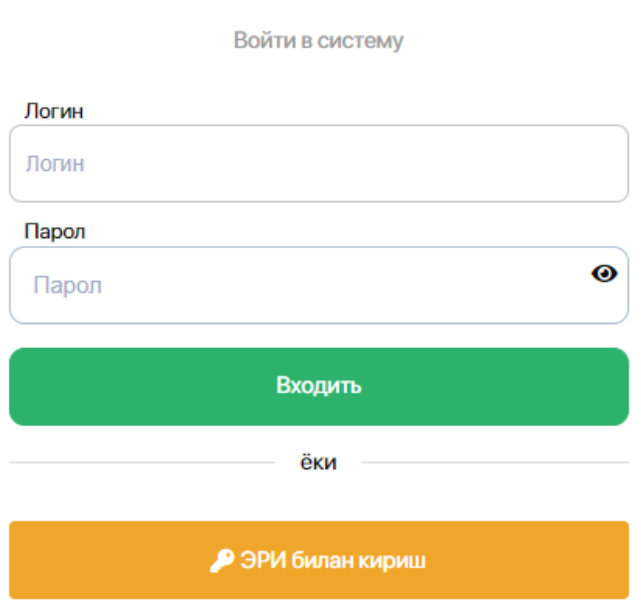

smart-market.uz

- **ЭРИ** ёрдамида тизимга киришда электрон рақамли имзо калити

терилади.

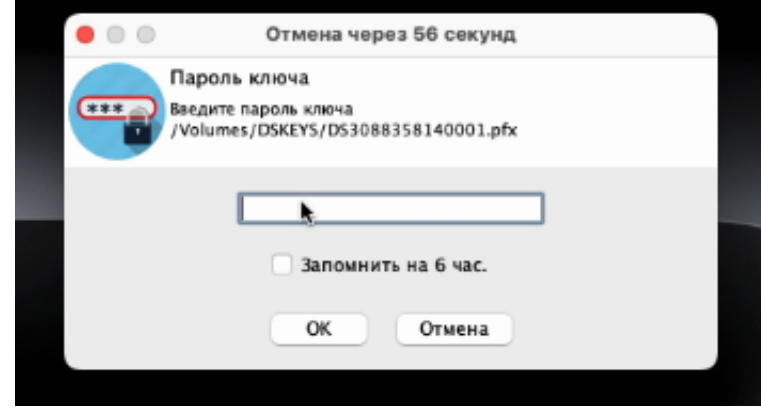

- Таъминотчи ва харидор ўртасидаги шартномани бекор қилиш учун таъминотчи профилидан **"шартномалар"** бўлимига ўтилади.

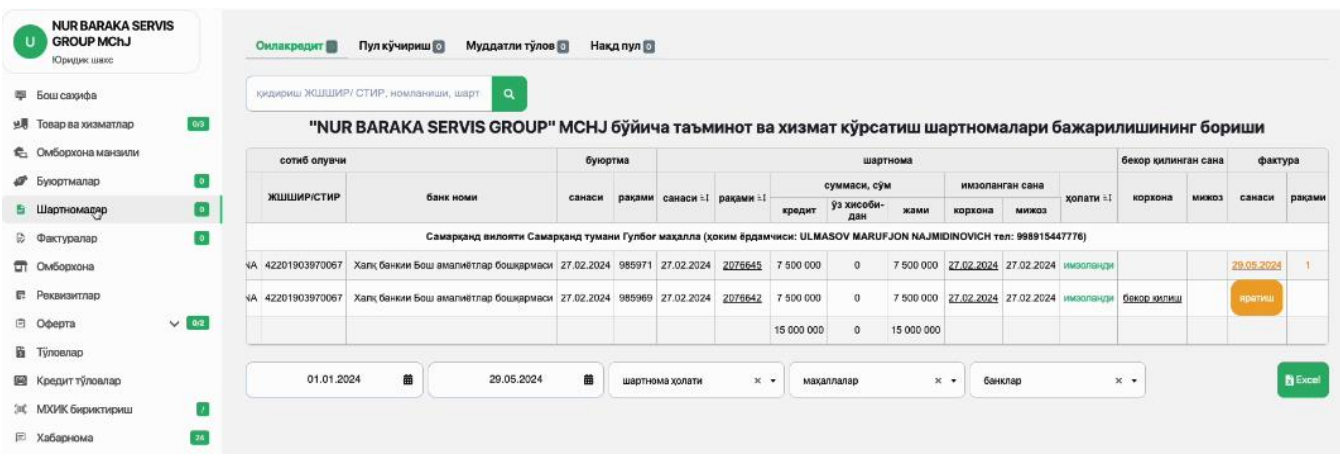

- Сўнг жадвалнинг **"бекор қилинган сана"** устунидан керакли шартнома қатори қатори белгиланиб, **"бекор қилиш"** тугмаси босилади.

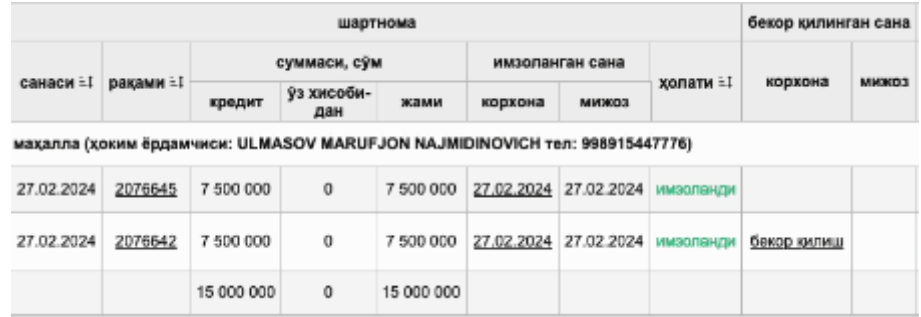

- **"Ҳа"** тугмасини босиш орқали шартнома бекор қилнади.

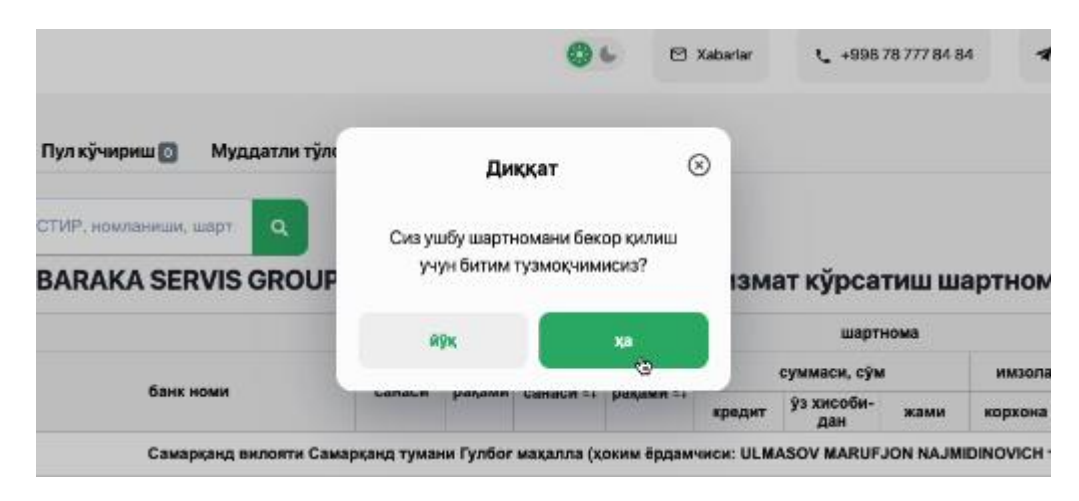

- **Охирги жараён** - тизим таъминотчи ва харидорга шартномани бекор қилиш бўйича электрон ҳужжат юборади, ҳужжат ЭРИ ёрдамида имзолангач, **шартнома бекор қилинган** ҳисобланади.